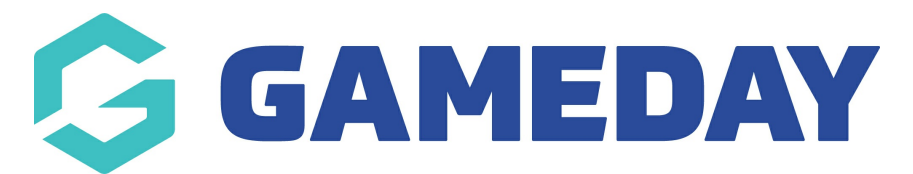

## **How do I see a log of changes made to a member record?**

Last Modified on 09/11/2023 12:26 pm AEDT

Admins have the ability to see a log of specific changes that were made within a member record.

Click the drop down arrow against **Members** and select **List Members**.

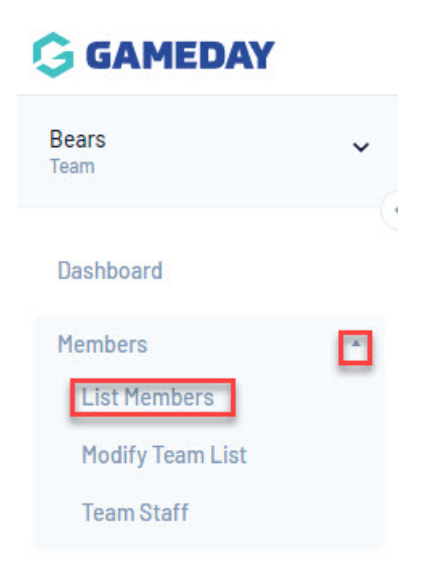

Find the member's record and click on the magnifying glass to open it.

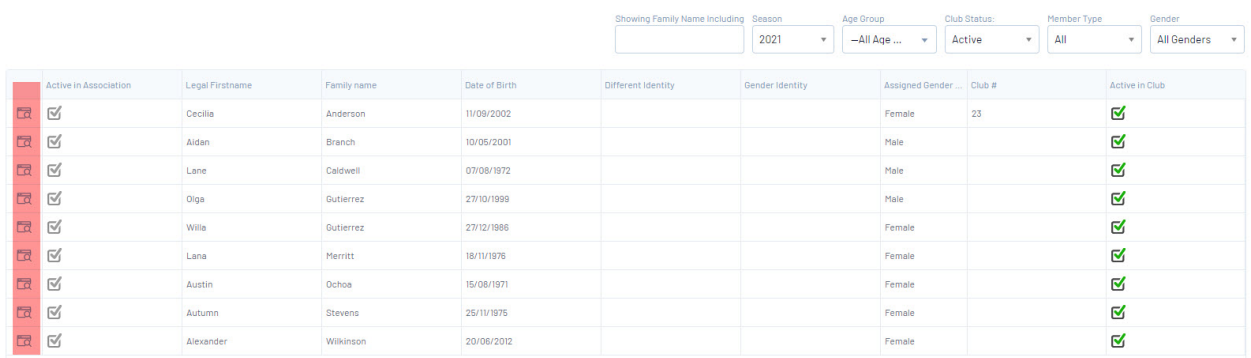

**NOTE**: you can also use the Advanced Search to find the member.

Click on the cog in the right corner and select Audit Log.

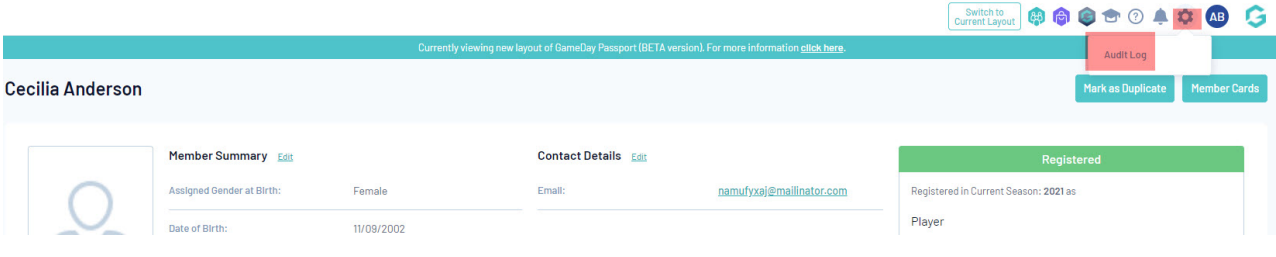

## The audit log will show you the details of updates that have been made to the member record.

## **Audit Log**

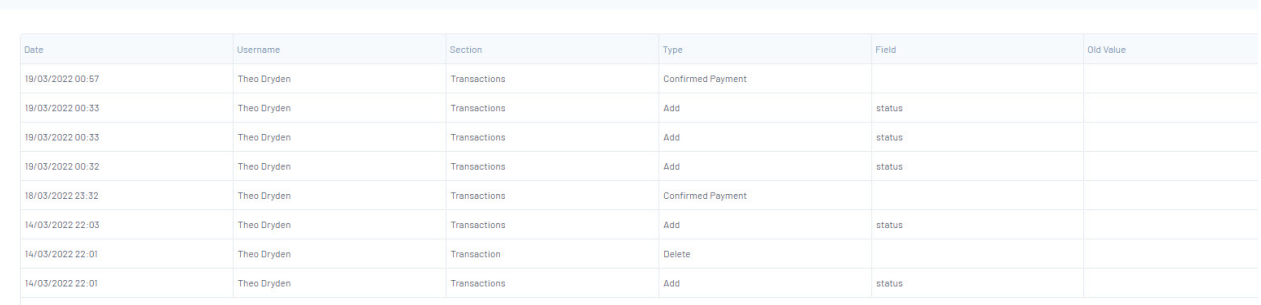